# **Informationsblatt zum Programm Elektromagnetische Dickenmessung**

Eingabe von Meßwerten in Form von Aufmassblättern / automatische Auswertung / Ausgleich von Minder- bzw. Mehrdicken / Ermittlung der Abrechnungsdicken / Abzugsberechnung / Datenimport aus MIT-SCAN-T und -T2 / Datenübergabe in Excel

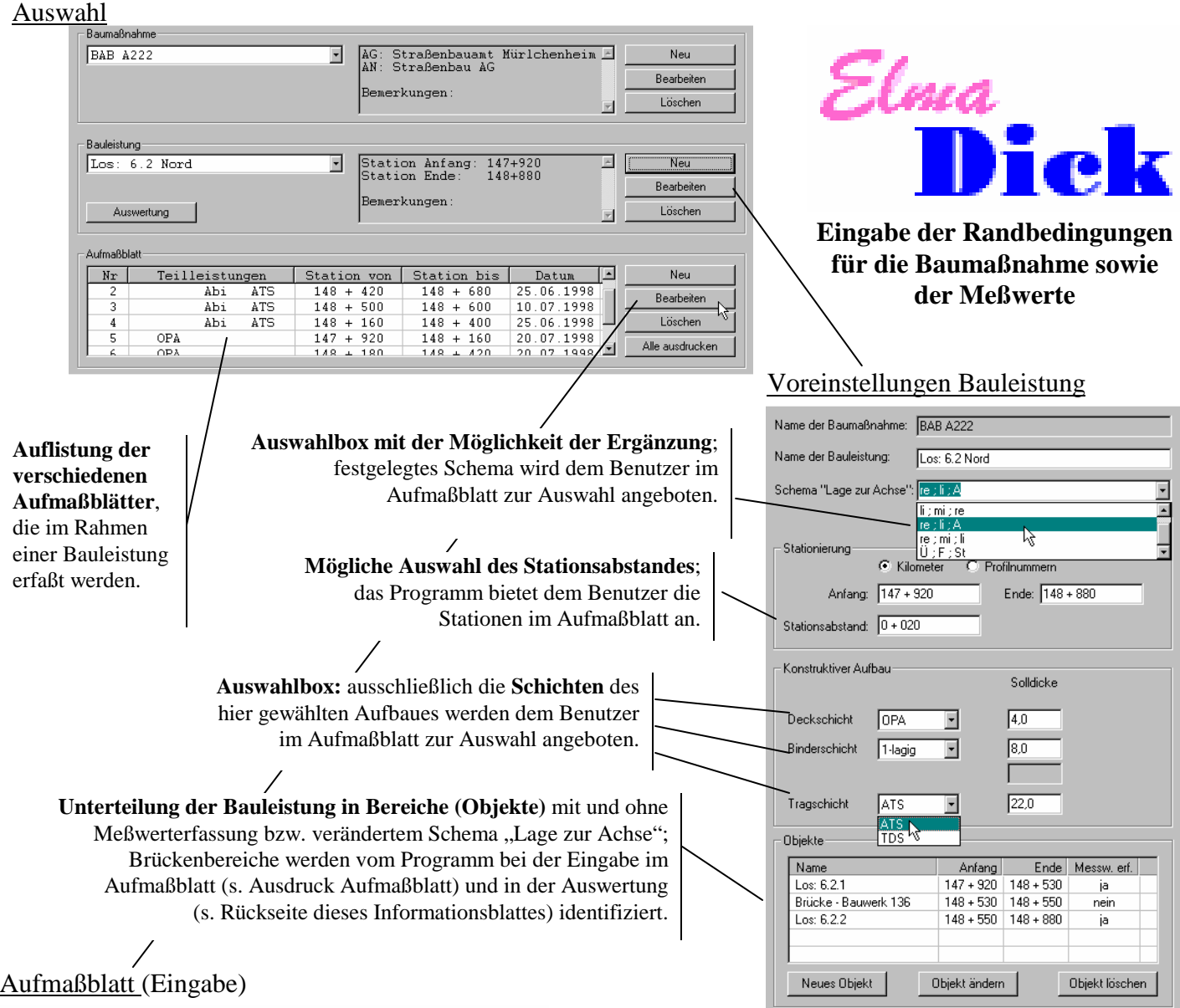

Baumaßnahme: BAB A222

Meßste

Station Lage zu<br>[km] Achse

 $\overline{N}$ 

 $\sqrt{45}$  $148 + 500$ 

 $\overline{47}$ 

 $\overline{48}$ 

 $\sqrt{49}$  $148 + 580$ 

 $\overline{50}$ 

 $\overline{51}$  $148 + 600$ 

 $148 + 020$ 

 $148 + 040$  re

 $\frac{1}{148 + 0}$  $\sqrt{12}$  $\boxed{13}$   $\boxed{148 + 0}$ 

 $\overline{\mathsf{N}}$ r

 $\overline{g}$ 

 $\sqrt{10}$ 

 $\overline{11}$ 

 $\sqrt{14}$ 

 $\overline{17}$ 

 $\sqrt{19}$  $148 + 1$  $\sqrt{46}$  $148 + 520$ 

 $\overline{20}$ 

 $\frac{1}{15}$   $\frac{148+1}{148+1}$ 

 $16$   $148 +$ 

 $\sqrt{18}$   $\sqrt{148 + 1}$ 

 $=$  gk

 $\sqrt{OPA}$ 

1. Schicht

Dicke<br>[cm]

 $\overline{45}$  $\blacksquare$ 

 $\overline{4,3}$  $\overline{\mathbb{E}}$  if

Baumaßnahme: BAB A222

MeRetell

Station<br>[km] Lage zur

 $148 + 560$ 

 $148 + 620$ 

Ŀ

 $\overline{\mathbf{r}}$ Einzelm

Bauleistung: Los: 6.2 Nord

ung

Meßwerl<br>[cm]

hreibung der T<br>Abi

2. Schicht

 ${{\sf Dicke}\atop [{\sf cm}]}$ Meßwert<br>[cm]

 $\overline{\overline{\mathbf{8}}\mathbf{2}}$ 

 $\overline{R}$ 

 $\overline{z}$ 

 $\overline{83}$ 

 $\overline{R}$ 

 $\overline{81}$ 

3. Schicht

 $\overline{\mathbf{E}}$ 

Dicke<br>[cm]

kunge

Bauleistung: [Los: 6.2 Nord

<sub>jen</sub><br>∣ATS ⊡

ing<br>3. Schichl

 $\frac{1}{30,1}$  $\overline{22.0}$ 

 $\frac{1}{29.9}$ 

 $\overline{300}$ 

 $\overline{311}$ 

 $\overline{301}$ 

 $\overline{29,8}$  $\sqrt{21.9}$ 

 $\begin{tabular}{l|c} MeBwert & Dicke \\ [cm] [cm] \end{tabular}$ 

 $\sqrt{22.1}$ 30,3

 $\sqrt{222}$ 

 $\sqrt{21.7}$ 

 $\sqrt{22.1}$ 

 $\sqrt{22.0}$ 

cke - Rausserk 136

Ī

Dicke<br>[cm]

ı Abi

2 Sebieb

del}wei<br>\_fcml

Eir

 $\frac{1}{1}$ 

 $\overline{\mathbf{E}}$ 

 $\overline{\mathbb{F}}$ 

E

E

 $\overline{\phantom{a}}$ 

 $\overline{\phantom{a}}$ 

 $\overline{\mathbf{F}}$  $\overline{\phantom{a}}$ Ţ  $\overline{\phantom{a}}$  1. Schicht

 $\begin{array}{c} \text{Dicke} \\ \text{[cm]} \end{array}$ 

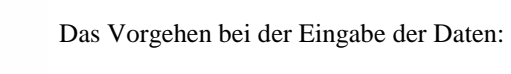

- Auswahl der gemessenen Schicht
- Eingabe der Stationen bzw. Übernehmen des Programmangebots
- Auswahl "Lage zur Achse" bzw. Übernehmen des Programmangebots
- Eingabe der Dicken bzw. Meßwerte
- Das Programm gibt in Abhängigkeit der Auswahl der gemessenen Schicht die entsprechende "Eingabespalte" frei.

### Das Programm ElmaDick

- berechnet automatisch die Dicken aus den Meßwerten.
- überführt die verschiedenen Inhalte der Aufmaßblätter direkt in die Auswertung; die Ergebnisse der Auswertung sind jederzeit verfügbar.
- meldet Fehler wenn zur selben Station, Lage zur Achse und Schicht nochmals ein Meßwert eingegeben werden soll.

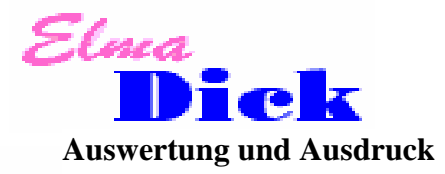

## Gesamtübersicht der Auswertung

Der Ausdruck erfolgt seitenweise; hier: 2 Seiten.

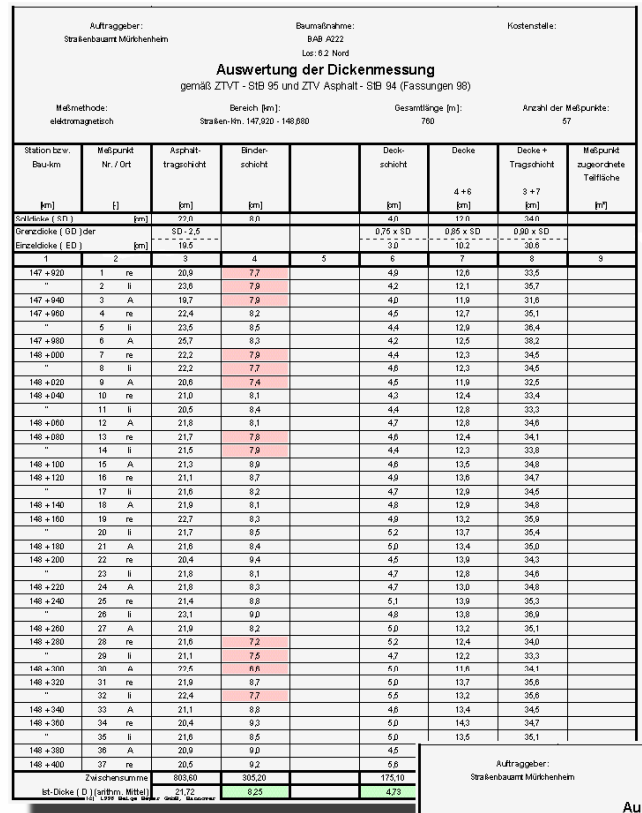

Unterschreitungen der Grenzwerte der Einzeldicke (bzw. der Solldicke) können angezeigt werden (hier: rot hinterlegte Zahlen).

Überschreitet das arithmetische Mittel der einzelnen Schicht bzw. der Summe der Schichten die Solldicke, können die Zahlen grün hinterlegt werden.

Das Programm ElmaDick erlaubt die Auswahl eines Abrechnungsbereiches anhand

- laufender Nummern (z.B. Meßstelle Nr. 6 bis 16)
- der Stationierung (z.B. km 148+100 bis 148+710)

Pro Abrechnungsbereich können die Kostenstelle, die Ordnungszahl, der Auftragnehmer und der Auftraggeber verändert werden.

#### Las: 6.2 Nord<br>Auswertung der Dickenmessung<br>gemäß ZTVT - StB 95 und ZTV Asphalt - StB 94 (Fassun 94 (Fassungen 98) |<br>| Bereich (km):<br>|- Km. 147,920 - 148,680 Gesamtlänge [m]:<br>760 Asphalt<br>raceohich Baulo  $N: 700$ schich anan<br>sehiah .<br>Sugeordhei<br>Teilfläche  $3 + 7$ m.<br>102 วัล eldicke í El  $140 + 400$  $\frac{148 + 420}{148 + 440}$  $rac{35}{34}$  $\frac{148 + 460}{148 + 480}$  $12,$  $\frac{34.0}{34.0}$  $\frac{148 + 600}{148 + 620}$ 34,3<br>34,3<br>34,3  $\frac{1}{120}$  $\frac{148 + 560}{148 + 580}$  $\frac{12.8}{12.6}$  $\frac{12,8}{12,5}$  $\frac{22.0}{21.8}$  $\frac{1}{34,8}$  $148 + 620$  $\frac{22.6}{21.6}$  $\frac{34}{345}$  $11,7$  $\frac{148 + 640}{148 + 660}$  $148 + 680$  $\frac{1}{128}$ .<br>stDicke (D.) farith ........<br>ee f A  $(60)$ rechnungs-Dicke (AD .<br>Arteroidek ek

Baumaßnahme<br>BAB 4222

## Ausdruck eines Aufmaßblattes

Die Aufmaßblätter bleiben als Dokument bestehen; hier Ausdruck des Aufmaßblattes Nr. 2.

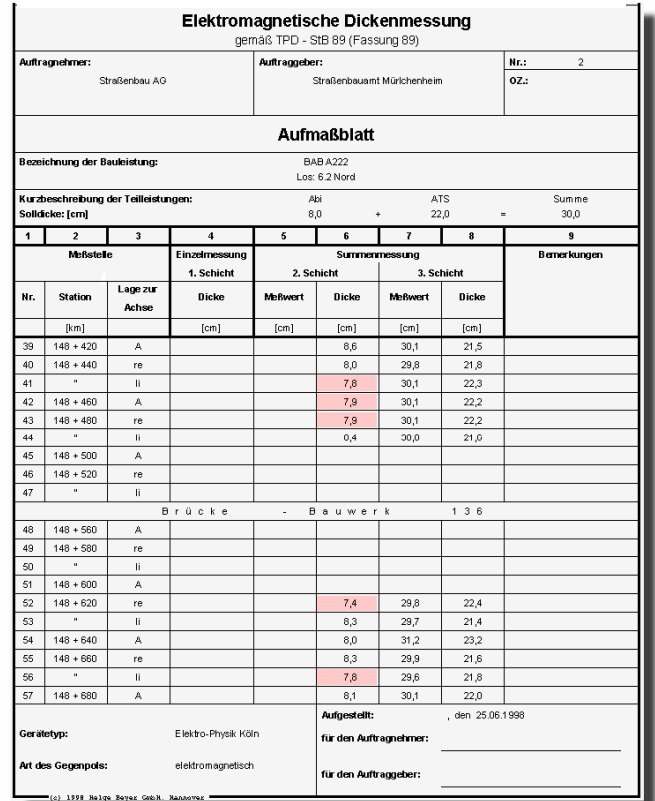

.<br>Kostenstelle

Einige Vorteile des Programms ElmaDick:

- Erhebliche Zeitersparnis bei der Auswertung.
- Dokumentation der Meßergebnisse und Auswertung in ansprechender und vereinheitlichter Form.
- Vorhalten der Anforderungen aus den Vorschriften in Daten-banken (z.B. Grenzdicken der Einzeldicken werden in Abhängigkeit des Konstruktiven Aufbaus in der Auswertung automatisch eingeblendet, berechnet und Unterschreitungen optional angezeigt).
- Fehlerminimierung

### Optionen:

Ausgleich von Minder- bzw. Mehrdicken, Berechnung der Abrechnungsdicken und der Abzüge aufgrund der Unterschreitung der Anforderungen an

- den Mittelwert bzw.
- die Einzeldicke (nach möglichem Ausgleich).

Ausdruck der wesentlichen Ergebnisse und Dokumentation aller Berechnungsergebisse in einer Datei.

**Für weitere Informationen und / oder einen unverbindlichen Programmtest wenden Sie sich bitte an: Helge Beyer GmbH \* Werfelstraße 17 \* 30629 Hannover \* TEL. 0511-388 51 82 \* Email: kontakt@helgebeyergmbh.de Systemvoraussetzung: handelsüblicher PC mit Betriebssystem Windows 95, 98, 2000, XP oder Windows NT (ab Version 4.0)**